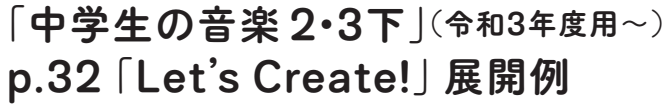

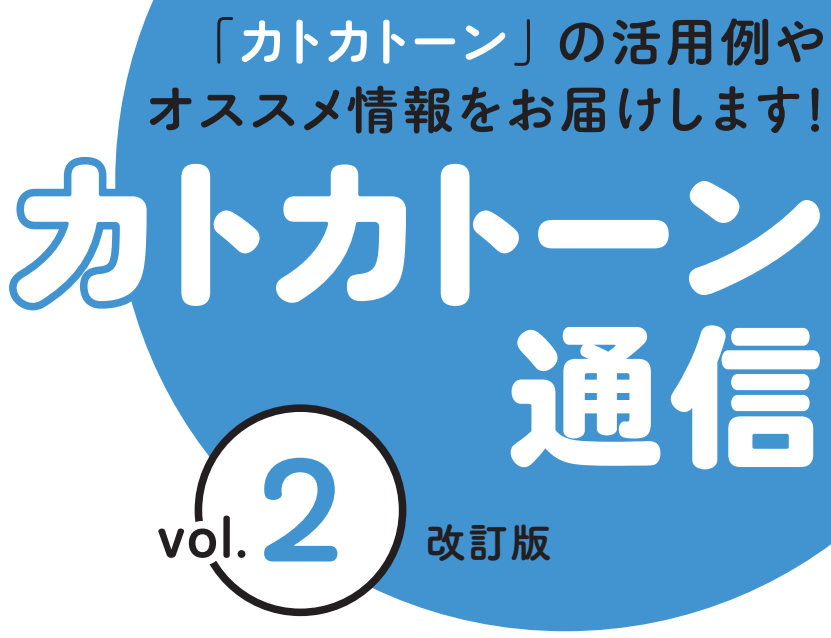

教育芸術社

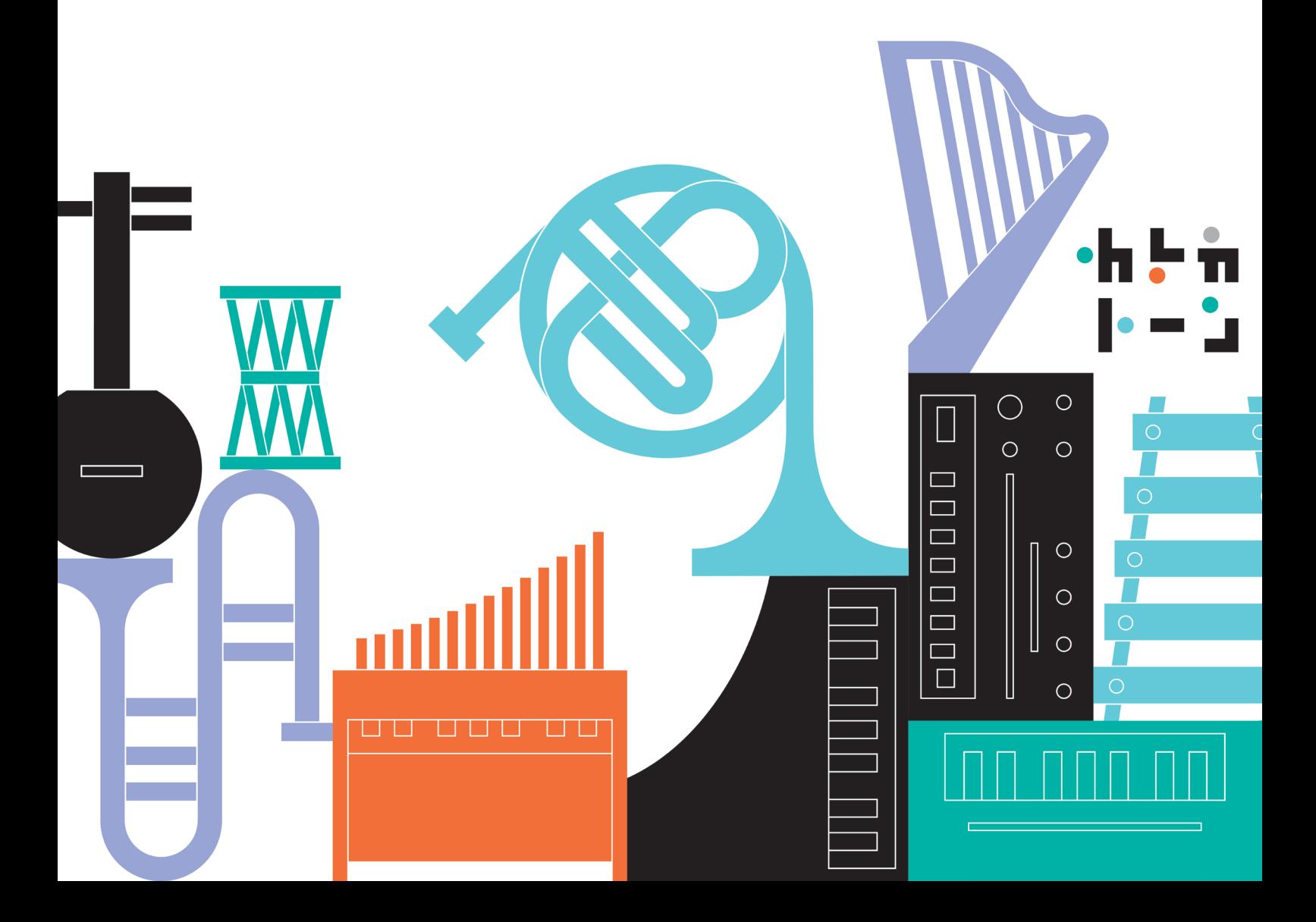

# Let's Create!  $\frac{1}{2}$ リズムアンサンブルをつくろう。

本資料では、カトカトーンの特長を生かすために、 教科書 p.32「課題」の3点目を以下のように変更した場合の展開例を示しています。 ●自分のつくったリズムやリズムアンサンブルに合う音色を工夫する。

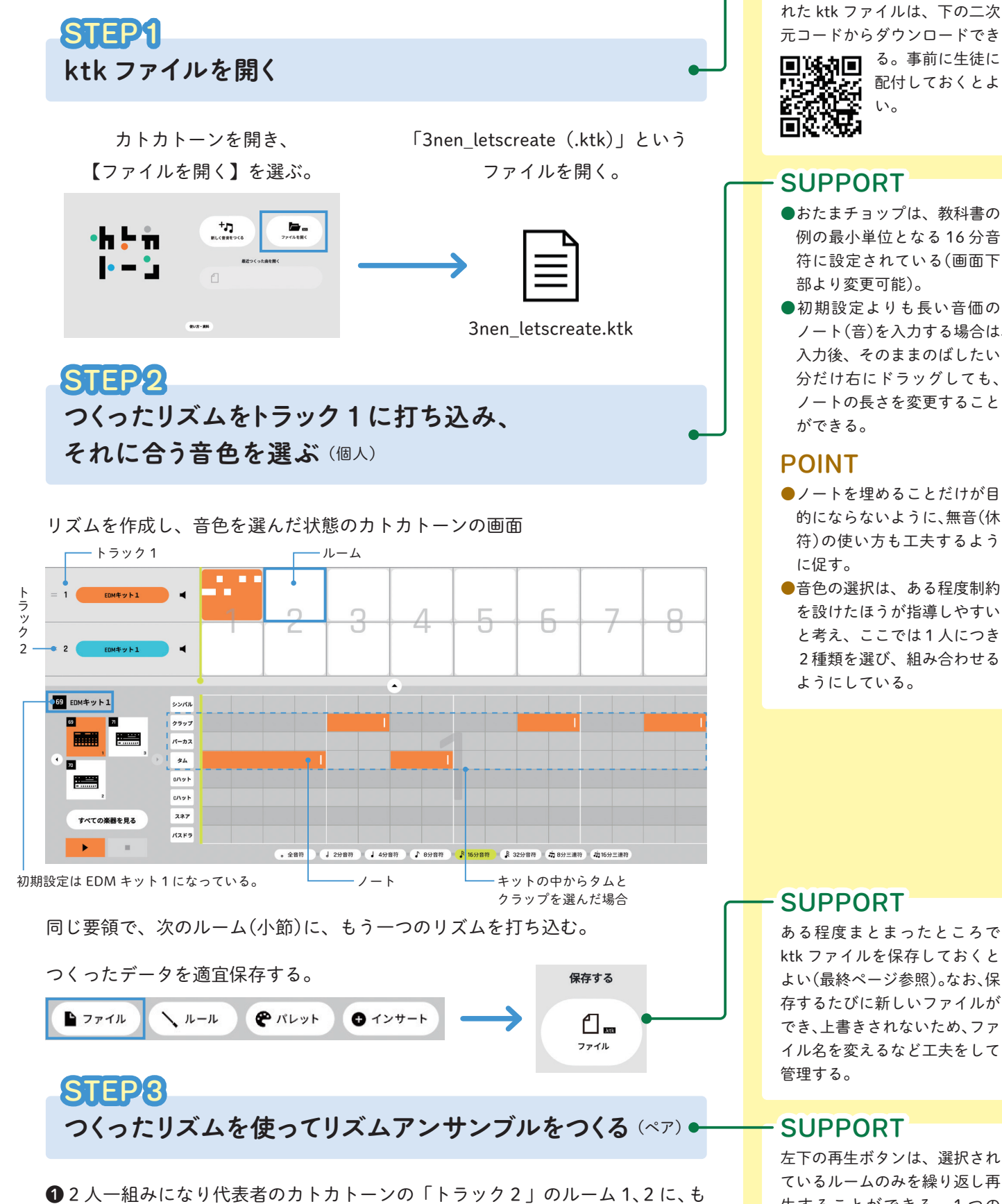

う一人がつくったリズムを打ち込んで集約する。 ■4つのリズムパターンをそれぞれ再生して、2人で確認する。

### SUPPORT

課題制作のために事前に設定さ れた ktk ファイルは、下の二次 元コードからダウンロードでき

配付しておくとよ

- ●おたまチョップは、教科書の 例の最小単位となる 16 分音 符に設定されている(画面下
- ●初期設定よりも長い音価の ノート(音)を入力する場合は、 入力後、そのままのばしたい 分だけ右にドラッグしても、 ノートの長さを変更すること
- ●ノートを埋めることだけが目 的にならないように、無音(休 符)の使い方も工夫するよう
- ●音色の選択は、ある程度制約 を設けたほうが指導しやすい と考え、ここでは1人につき 2種類を選び、組み合わせる

ある程度まとまったところで ktk ファイルを保存しておくと よい(最終ページ参照)。なお、保 存するたびに新しいファイルが でき、上書きされないため、ファ イル名を変えるなど工夫をして

左下の再生ボタンは、選択され ているルームのみを繰り返し再 生することができる。1つの ルームのみを選択し再生して、 音を確認しながら進めるとよい。 ❸リズムパターンを使って、音の重なり方や構成を工夫しながらリズムアンサン ブルをつくり、イメージに合った音楽になっているかを確かめる。

❹中間発表をして、つくった音楽について意見交換をし、それを参考にリズムア ンサンブルを完成させる。

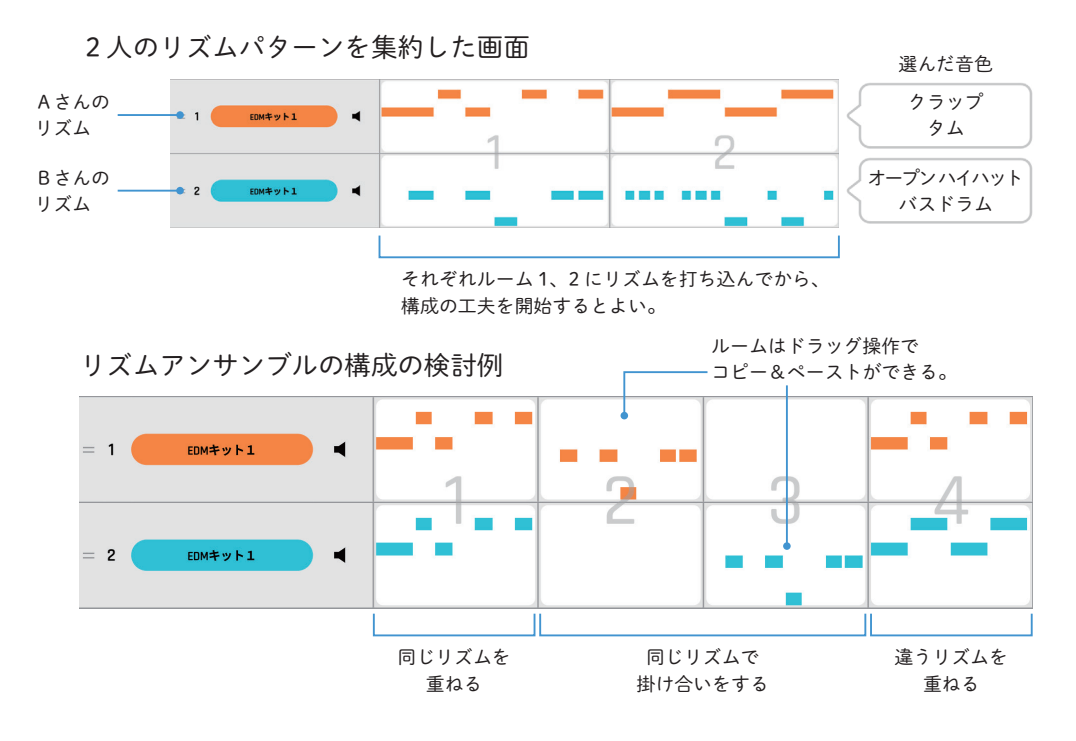

完成したファイルを楽譜に変換して提出する STEP4

● コフィル の「曲を書き出す【楽譜】」を選択して譜面化する。  $\mathbf{r}$  $\mathbf{r}$  $\sim$ ٠  $\mathbf{u}$  $\sim$ ٠ **COLLEGE** 3\_letscreate  $\sim$ п  $\mathbf{r}$ <del>, 14 |</del> I į הבר **<sup>=</sup> <sup>120</sup>** ŗ <u>the state of the state of the state of the state of the state of the state of the state of the state of the sta</u> Ĩ j Į L والمسترات المستند Ĩ j 그 사람은 그녀는 그는 어떤 것이 없다. EDMキット1 I Ĩ  $\overline{\phantom{a}}$ 3\_letscreate  $\overline{1}$  $\overline{a}$ 

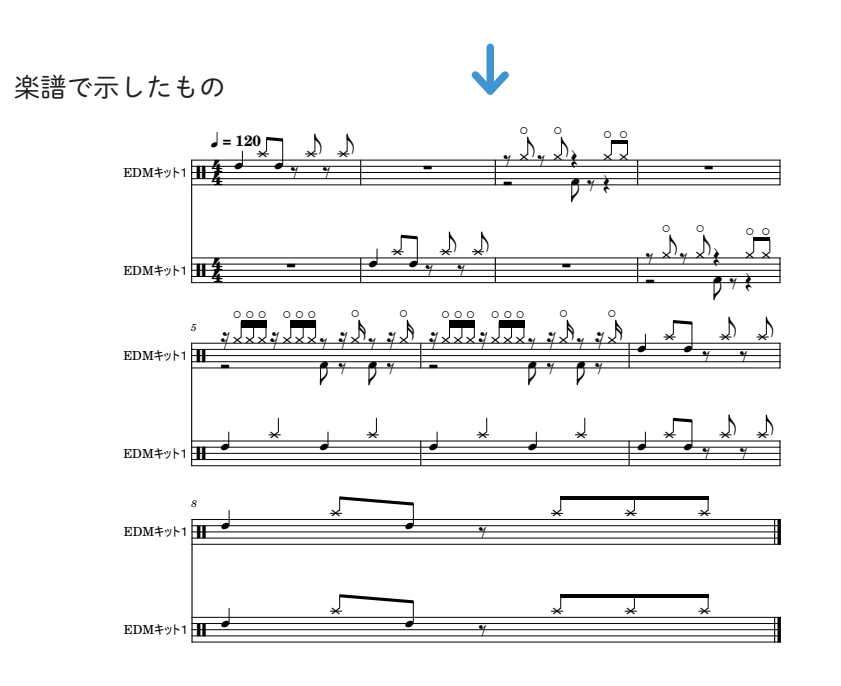

# POINT

- ●音素材の特徴及び音の重なり 方や反復、変化、対照などの 構成上の特徴を理解しながら、 表したいイメージに向けて協 力して創作することが協働的 な学びの実現につながる。
- ●重なり方や構成を工夫する段 階で、リズムや音色を変更し てもよい。
- ●編集が容易なため、生徒がさ まざまな試行錯誤を重ねなが ら主体的に創作活動に取り組 むことができる。
- ●カトカトーンを用いると、人 数の都合上3人一組みで活動 を行うような場合にも対応が しやすくなる。

## SUPPORT

- ●速度を変更したい場合は、 **ヘルル** の BPM(テンポ)設定 を活用するとよい(最終ペー ジ参照)。
- ●リズムパターンを誤って消し てしまう懸念がある場合は、 集約や保持をするためのト ラックを増やすなどして対応 するとよい。

#### POINT

- ●打ち込んだ内容が楽譜になる ことで、より達成感が味わえ る。
- ●音の特徴や重なりをどのよう に工夫したかについて、アプ リの画面上だけでなく、楽譜 で表記することで、より音楽 的な視点で振り返ることがで きる。

#### SUPPORT

- ●楽譜は PDF ファイルで保存 される。その他、MP3ファイ ルや MIDI ファイルで保存す ることもできる。
- ■ファイルの提出や共有は、学 習支援ソフトウェア等を用い る。

SUPPORT:操作上の補足説明 POINT:指導上のポイント ADVICE:発展的な内容

# 発展的な活動の例

●自分の好きな曲にリズムパートを加えてみよう

「中学生の器楽」に掲載されている曲や、自分の好きなアーティストの曲の旋律 にリズムパートを加える。

●つくった音楽を、ボディー パーカッションやヴォイス パーカッションなど、 別の方法で演奏してみよう

# 操作方法 -

#### BPM(テンポ)の変更方法

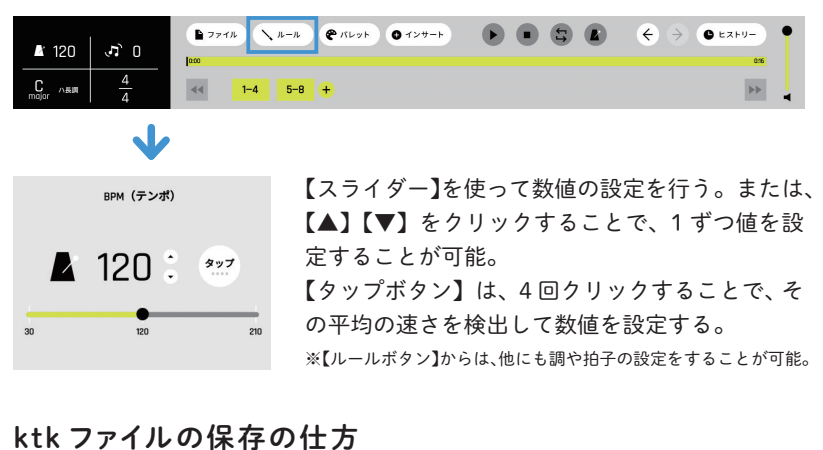

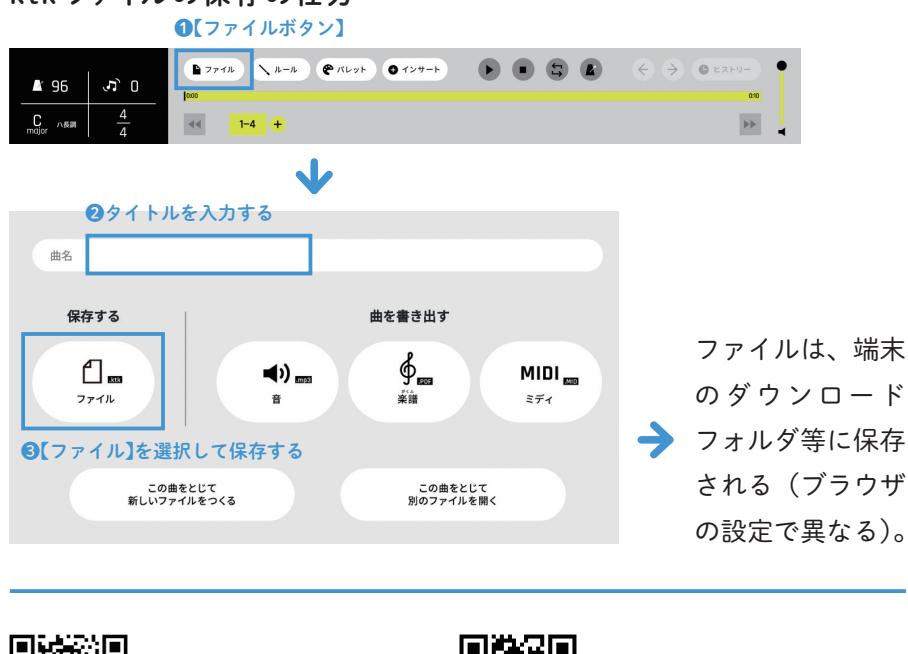

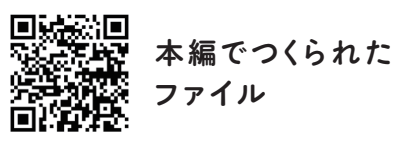

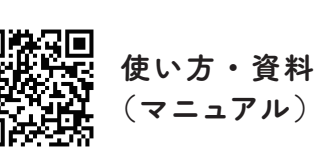

本資料の二次元コードからアクセスできるデータは、 以下の URL からもご覧いただけます。 https://www.kyogei.co.jp/katokatone/info/

「カトカトーン」の詳細は右のウェブサイトをご参照ください。

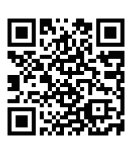

## ADVICE

●あらかじめ旋律が打ち込まれ た「聖者の行進」の ktk ファ

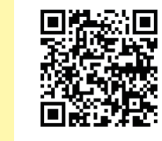

イルを、左の二次 元コードからダウ ンロードできる。

●著作権のある曲を扱う場合、 ktk ファイルの共有などは、 授業内に留めること。

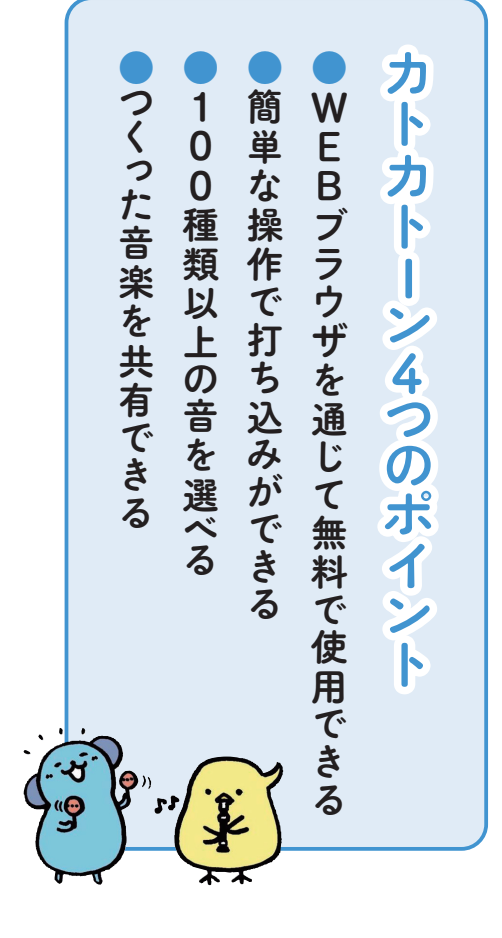

2024 年 4 月発行

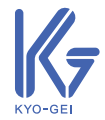

〒 171-0051 東京都豊島区長崎 1 丁目 12 番 14 号 Tel :03-3957-1175(代) Fax:03-3957-1174

株式会社 教育芸術社